# **Senior Bulletin Preview**

August 20, 2021

### **SENIOR INFORMATION SHEET**

Most college applications require your counselor to complete an evaluation of you. This evaluation accompanies the transcript. In order to help your counselor accurately represent you, you need to complete a Senior Information Sheet in Canvas. This sheet must be submitted before your counselor will send your transcript to any of the colleges on your list. The Senior Information Sheet can be found in the Guidance Module under the BDHS Seniors course in Canvas. It is due on Tuesday, September 7.

#### **TESTING**

The SAT and ACT are administered at various local high schools. The cost for the SAT is \$55; the ACT costs \$60. Registration is available online at: SAT: www.collegeboard.org and ACT: www.actstudent.org. *Test fee waivers are available in the guidance office for students who qualify for free- or reduced-lunches and for students who are 21st Century Scholars. See your guidance counselor for a waiver.*

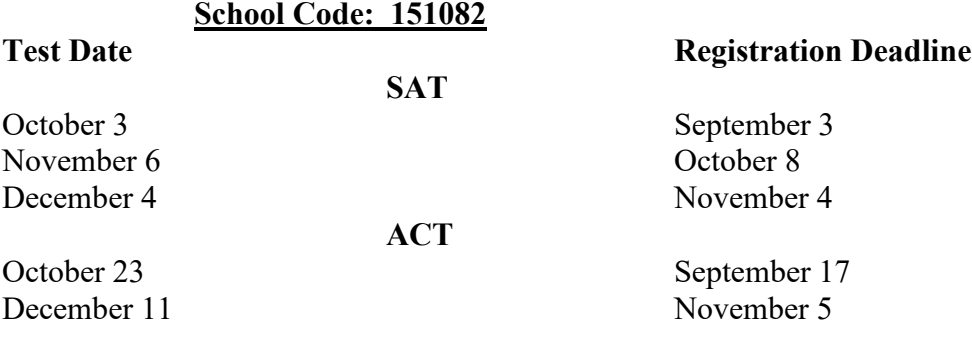

#### **Notes Regarding Testing**

- 1. If you are pursuing the **Academic Honors Diploma** and you are **not** taking two AP/college classes, you must earn at least 1250 SAT (minimum score of 590 on Evidenced-Based Reading and Writing and 560 on Math) or a 26 ACT composite.
- 2. **Purdue University, Indiana University, IUPUI and IU Fort Wayne (you only have to have your scores sent to one IU campus)** require that test scores be sent directly from the testing agency (College Board and ACT). When registering for a test, be sure to have your scores sent directly to them. Purdue's school code for the SAT is 1631, and their school code for ACT is 1230. IU's code for the SAT is 1324, and their code for the ACT is 1210. Other schools requiring this format include the University of Michigan, University of Cincinnati, and Ohio State University. Be sure to check each school's policy regarding testing.
- 3. The NCAA is not requiring test scores for the class of 2022. However, ff you plan to participate in college athletics at the **NAIA** level, you must register with the NAIA and have your test scores sent directly to them. The NAIA code for the SAT and ACT is 9876.

### 4. **IF YOU ARE RETAKING THE SAT/ACT AFTER HAVING YOUR TRANSCRIPT SENT TO ANY COLLEGES, BE SURE TO SEND THE NEW SCORES TO ALL SCHOOLS TO WHICH YOU HAVE APPLIED.THIS WILL INCLUDE THE AUGUST TEST DATE AND BEYOND.**

### **STANDARDIZED TESTING POLICIES**

As a result of the pandemic, many colleges have altered their standardized test requirement policies. More colleges than ever are now considered Test-Optional, meaning you as an applicant decide if you want your test scores to be considered in the application review process. Please carefully read each college's testing policy and determine if you would like your test scores to be considered. Even if you have your test scores sent to the college, they will not be included in the application process unless you indicate that they should be. If you need help making this decision, please see your school counselor. Please not that some colleges may require test scores for merit scholarship consideration.

### **FREE TEST PREPARATION**

Any time spent preparing for standardized tests is time well spent. Below are a few free options for test prep.

- Free ACT test prep is available through academy.act.org. ACT has partnered with a variety of test prep agencies to provide free, comprehensive test prep.
- Free test preparation for the SAT is now available through the Khan Academy. Visit <https://www.khanacademy.org/sat>
- The following websites also offer free online practice: [www.number2.com](http://www.number2.com/) [www.freevocabulary.com](http://www.freevocabulary.com/) [https://inspire.in.gov/](https://mail.bishopdwenger.com/owa/redir.aspx?C=Bs-UZsykBNzWCxd6YI1o5f6qYbXDN9shBtnjr1AHfZIZaq-0QQjWCA..&URL=https%3a%2f%2finspire.in.gov%2f)

### **SCHOLARSHIPS**

The **Lilly Endowment Community Scholarship** is the largest local scholarship available to Bishop Dwenger students. It provides full-tuition and fees to attend any college or university in Indiana. Eligible students must live in Allen County, have a GPA of 3.0 or higher, demonstrate financial need, and submit a compelling essay regarding obstacles or barriers you have overcome to reach your educational goals. A copy of the application has been sent to through Canvas and to your BD email. Please complete the application and required essays and deliver them to the guidance office or email them to lmcguire@bishopdwenger.com by Noon on Friday, August 27. (If you live outside Allen County, contact the Community Foundation in your county to apply for their Lilly Scholarship.)

If you are interested in attending Indiana University Bloomington and you are an outstanding student with significant accomplishments in and out of school, please see your guidance counselor by **Tuesday, September 7** regarding the **Indiana University Wells Scholars** program. You must also have your Senior Information Sheet submitted by this date. This scholarship provides full tuition, fees, and living expenses for four years to attend Indiana University Bloomington. Bishop Dwenger may nominate two students to apply for this scholarship.

## **COLLEGE SEARCH**

The search for the right college is a very personal quest. There are over 4,000 colleges, universities, junior colleges, and trade/vocational schools in the United States. No school is perfect for every student. You should select a college based on your own personal criteria. *The college search should start with Naviance. To go there, select the Colleges link and select an option from the Find Your Fit menu.* SuperMatch is a great tool to use. Aspects of a college to look for include, but are not limited to, the following:

*Cost***:** includes tuition, fees, room and board, and books

**Programs Offered:** students should select a school that offers the major field of study that will lead them to their career of choice

*Size***:** total student enrollment and size of campus

*Location*: proximity to home and setting (city, rural, etc.)

*Private vs. Public:* religious affiliation

### **COLLEGE CAMPUS VISITS**

The most important task in the search for a college is the campus visit. The final selection of a school should not be made until you have had the opportunity to make an official campus visit. Parents are always encouraged to accompany students.

### **College Campus Visit Check List**:

- 1. Talk with a representative from the Office of Admissions regarding standards for admission
- 2. Talk with a representative from Financial Aid regarding scholarship and financial aid opportunities
- 3. Take a walking tour of the campus
- 4. Talk with current students about what they like/dislike about the school
- 5. See a dorm room and eat in the cafeteria
- 6. Talk with a professor or adviser from the department of your intended major
- 7. Sit in on a class
- 8. Do not leave with any unanswered questions

### 9. Pick up a prospective student information packet

**To schedule a campus visit, contact the college or university's office of admission or schedule a visit online. Once you have scheduled the visit, be sure to have a parent contact Mrs. Bouza or Mrs. Elden in the attendance office to notify them of the prearranged absence. On the day of the visit, the college should provide a form documenting the visit. Give the form to the attendance office when you return to school.** 

### **VIRTUAL CAMPUS TOURS**

Some college campuses may still be closed to visitors. However, that does not mean you cannot visit the college of your choice. Most schools have developed fantastic virtual campus tours. This is still an important part of the college search process, and you should take the time to virtually visit as many colleges as you can. Visit the colleges' websites for information on accessing their virtual tours.

## **COLLEGE APPLICATION PROCESS**

After you have determined which schools you are applying to, follow the steps below.

### *Applying*

- 1. Add each college you are going to apply to the list of **Colleges I'm Thinking About** page of your Naviance account. **Check the box next to only colleges you know you are going to apply to and click**  *Move to Application List*. **For each school, select the** *Application Deadline* **you're applying to, select your** *Application Type***, and click the** *Add and Request Transcripts* **button. Check the box for** *Initial Transcript* **and click the** *Request and Finish* **button.** You may edit your application deadline and type later if needed on the **Colleges I'm Applying To** page.
- 2. Access the application through the college's website. There are essentially two types of applications: the school-specific application (directly to the institution) and the Common App. If the college uses their own in-house application, you will create an account then complete and submit the application directly through the school's website.
- 3. If the college uses the Common App, a red CA will appear in the little computer screen under Submission Type. The link to the Common Application will be available through the college's website or at [www.commonapp.org.](http://www.commonapp.org/) You must Match your Naviance account with your Common App account. First, click the *Match Accounts* button on the **Colleges I'm Applying To** page and you will be directed to your Common App log in. Then, you will step through their instruction screens to complete the Matching process. Your FERPA agreement must be completed before we can send colleges your transcript and letters of recommendations. The FERPA questions are located under each college listed in the My Colleges tab of the Common Application under *Recommenders and FERPA*. Based on input from college representatives, we recommend that you waive your right to review recommendations and supporting documents.
- 4. You may request your transcript through Naviance at any time. You do not have to wait until your application is submitted. Be sure to request it at least one month prior to a deadline. This is done by selecting *Manage Transcripts* from your **Colleges I'm Applying To** page.
- 5. Finally, once you have submitted your application, on the list of **Colleges I'm Applying To**, click the **Unknown** link in the **Application** Column. Click **Have You Applied**? Check the box next to **I've Submitted My Application.**

### *Notes and Tips*

1. We will start sending transcripts electronically the week after Labor Day. Please note it will take approximately 5-10 school days for a transcript request/counselor form to be submitted by the guidance office. It depends upon the number of applications waiting to be processed and the type of application. Be sure to keep this in mind when applying to a school with a specific deadline. Also, be sure the deadline for your application is indicated in Naviance.

2. Regarding recommendations, only ask a teacher to write a recommendation if it is required for the application. Be sure to request a recommendation from a teacher at least two weeks in advance. Recommendations should come from teachers who know you well and will definitely give a positive

impression of you. In addition, a teacher who teaches a subject related to your intended major would be a good choice. Make the initial request in-person and give the teacher a copy of your resume. Then make the electronic request through Naviance. Make sure to follow up with teachers to see that they have received the request through Naviance. Also, be sure to let them know if you add any schools after their initial submission. 3. It can get quite expensive to apply to numerous colleges. Apply only to schools in which you have sincere interest. Most students apply to 3-5 colleges.

4. Use your full legal name when completing an application or registering for a test.

**5. If you qualified for a test fee waiver, you are also eligible for application fee waivers. If an application asks if you qualify for a fee waiver, indicate "yes". On the Common Application, this is addressed under the Profile section. Counselor verification for the Common Application is done through Naviance. Please let your counselor know when you request a fee waiver for any application.** 

### **COMMON APPLICATION**

The Common Application is a comprehensive application that may be used to apply to multiple colleges and universities. Colleges in Indiana that utilize the Common Application include:

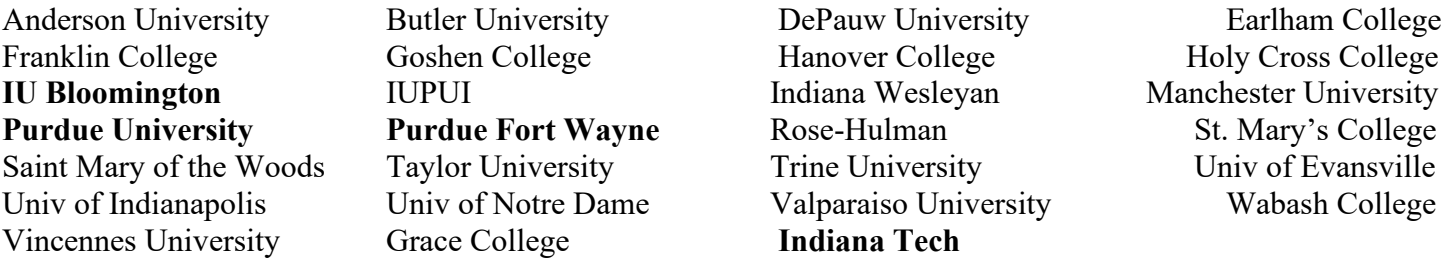

The Common Application is available online at [www.commonapp.org.](http://www.commonapp.org/) Be sure to read and complete all portions of the application. Every question with a red \* must be answered, even if the answer is 0 or no. Teacher recommendations are required for some schools and are sent electronically through Naviance. Be sure to ask each teacher in-person before submitting the request through Naviance. **If you do not need a recommendation, please do not ask for one to be written on your behalf.** 

After you create your Common App account and complete the Profile and Education parts under the Common App tab, you will need to answer the FERPA questions, The FERPA questions are located under each college listed in the My Colleges tab of the Common Application under *Recommenders and FERPA*. Based on input from college representatives, we recommend that you waive your right to review recommendations and supporting documents. Once you have completed the FERPA part, you are ready to "Match" your Common App account to your Naviance account on the Colleges I'm Applying to page. These steps must be taken before anything can be submitted by your counselor and teachers.

A new section of the Common App was added called **Courses and Grades**. Purdue University utilizes this feature. If you are applying to Purdue, you will need to complete this section. Use the copy of your transcript to record course titles and letter grades exactly as reported on your transcript. Each course earns one credit per semester, for a total of two credits for year-long courses. You will record the letter grade earned for each semester. There is no grade or credit to record for the Final column. Regular/Standard, Honors, AP , and Dual Enrollment are the only Course Levels we offer. See your counselor if you need help completing this section.

### **COLLEGE APPLICATION TIMEFRAMES**

Colleges and universities use a variety of processes to admit students. Below are a few of the terms used regarding application types and timeframes. If you have questions regarding the best time to apply to a specific school, please consult your counselor.

**Rolling Decision (ROLL)**: Applications are processed as they are received. Notification of a decision will be within a couple of weeks to months, depending on the time of year. Schools that use this application process typically have a pre-determined set of academic standards students must meet in order to be admitted.

**Early Decision (ED)**: This is a legally binding application period and is the earliest possible application period. Students may apply to only **one** school ED and should apply only if they are absolutely committed to attending that school if admitted. Some selective schools may further restrict students from applying to any other school during their Early Action period. Be sure to read and understand each school's policy. An ED form must be signed by the student, a parent, and the counselor and submitted at the time of application.

**Early Action (EA):** This is the earliest non-binding application period. The deadline for EA is usually in November, and notification of a decision is usually in December. Schools that use this application employ a holistic approach and determine the standards for admission based on the quality of the applicant pool as a whole.

**Restrictive Early Action (REA): S**tudents applying Restrictive Early Action to a school *may not* apply to any other college or university during their *binding Early Decision* process. Some selective schools may further restrict students from applying to any other school during their Early Application period. Be sure to read and understand each school's policy. Notre Dame utilizes Restrictive Early Action.

**Regular Decision (RD):** This is the later non-binding application period. The deadline for RD is usually December 31 or later, and notification is in March or April. Schools that use this application employ a holistic approach and determine the standards for admission based on the quality of the applicant pool as a whole.

### **Purdue Fort Wayne and Indiana University Fort Wayne**

As you are aware, IPFW has now split into two universities: Purdue Fort Wayne (PFW) and Indiana University Fort Wayne IUFW. These two completely separate schools share facilities and classes. Their application processes are separate, so make sure you are applying to the right school.

### **Indiana University Fort Wayne (IUFW)**

Programs Offered: Nursing, Medical Imaging, Dental Hygiene, Dental Assisting, Health Sciences, Social Work, and Public Health

Application: IUFW utilizes the Indiana University Online Application, which allows you to apply to any of IU's eight campuses for one fee of \$65. All IU campuses require that you send your SAT/ACT test scores directly from the testing agencies. You may send your scores to any one of the IU campuses, and the other IU campuses will be able to access them. Apply to any IU campus at apply.iu.edu.

### **Purdue Fort Wayne (PFW)**

Programs Offered: With the exception of the programs listed above for IUFW, all other programs previously offered by IPFW are now offered by Purdue Fort Wayne.

Application: Purdue Fort Wayne utilizes the Common App, which is available at [www.commonapp.org.](http://www.commonapp.org/) If you apply to Purdue Fort Wayne after applying to Purdue West Lafayette, you do not have to pay the second fee.

### **COLLEGE REPRESENTATIVE VISITS TO BDHS**

The following representatives will be at BD during specific class times in the near future. If you are interested in meeting with a representative, get a pass from Mrs. Dillon in the guidance office**. All passes must be signed by the teacher of the class you will miss and returned to the guidance office at least one day prior to the visitation day.** All college rep visits will be posted on the homepage of your Naviance account. Reminders will also be on the morning announcements and sent through Canvas.

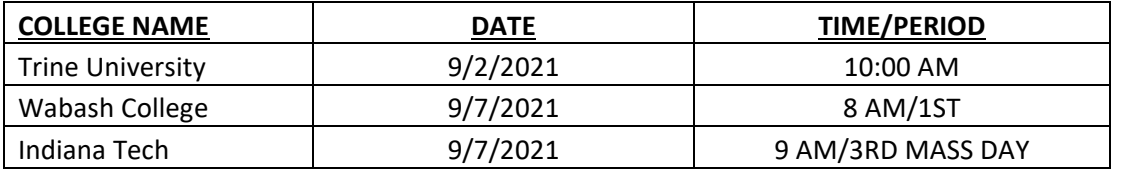

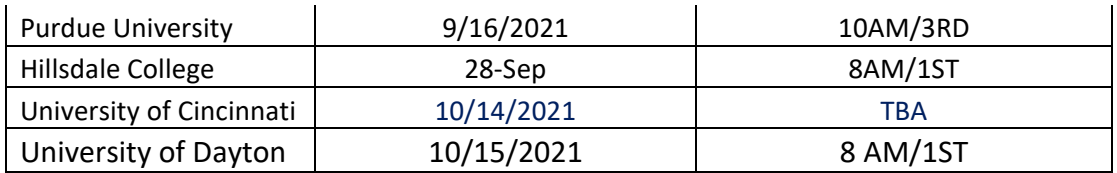

### **COLLEGE-BOUND STUDENT/ATHLETES**

Students planning to play NCAA Division I or II athletics need to register with the NCAA Eligibility Center after the completion of the junior year. **Register online at [http://eligibilitycenter.org.](http://eligibilitycenter.org/)** You must be registered with the Eligibility Center before you can make an official college visit as a prospective scholarship athlete. After registering, print a copy of the transcript release form and submit it to the guidance office. The cost to register with the eligibility center is \$90. **Fee waivers are available for students who used a few waiver to take the SAT or ACT. You will request the waiver while registering. Please contact Ms. McGuire to let her know you have made that request.** Please also carefully read the rules and regulations the NCAA has established regarding prospective college athletes. **You must complete 16 core academic courses for Division I and for Division II to be considered for qualification. Ten of those core courses must be completed prior to the senior year.** The list of approved core courses for Bishop Dwenger is available at the Eligibility Center website. In addition, **you must have your SAT and/or ACT scores sent directly from the testing agency (the College Board or ACT) to the Eligibility Center.** The Eligibility Center's score report code is 9999 and must be entered when registering for either the SAT or ACT. If you have any questions, please see Ms. McGuire.

If you plan to participate in athletics at the **NAIA** level, you must register with the NAIA at **[www.playnaia.org](http://www.playnaia.org/)**. The fee to register is \$80. Once you have registered, submit the NAIA transcript request form to the guidance office. Students who qualify for free/reduced lunches may receive a fee waiver to register. See Miss McGuire for a waiver. You must also have your standardized test scores sent to the NAIA using code 9876 when registering for the SAT or ACT.

### **SOCIAL MEDIA**

How you present yourself through the use of social media can either improve your opportunities or do irreparable damage. Increasingly, colleges and scholarship sponsors are utilizing social media to evaluate applicants. Review your social media accounts, removing inappropriate material and anything that may be misinterpreted. Remove pictures and videos that show questionable or illegal behavior. Do not use profanity. Delete offensive posts by others. Ask an adult, such as a parent, to review your social media to help you identify problematic material. Make sure you are portrayed and perceived in the manner in which you intend.